## **LTSE-2020 Exam App User Guide**

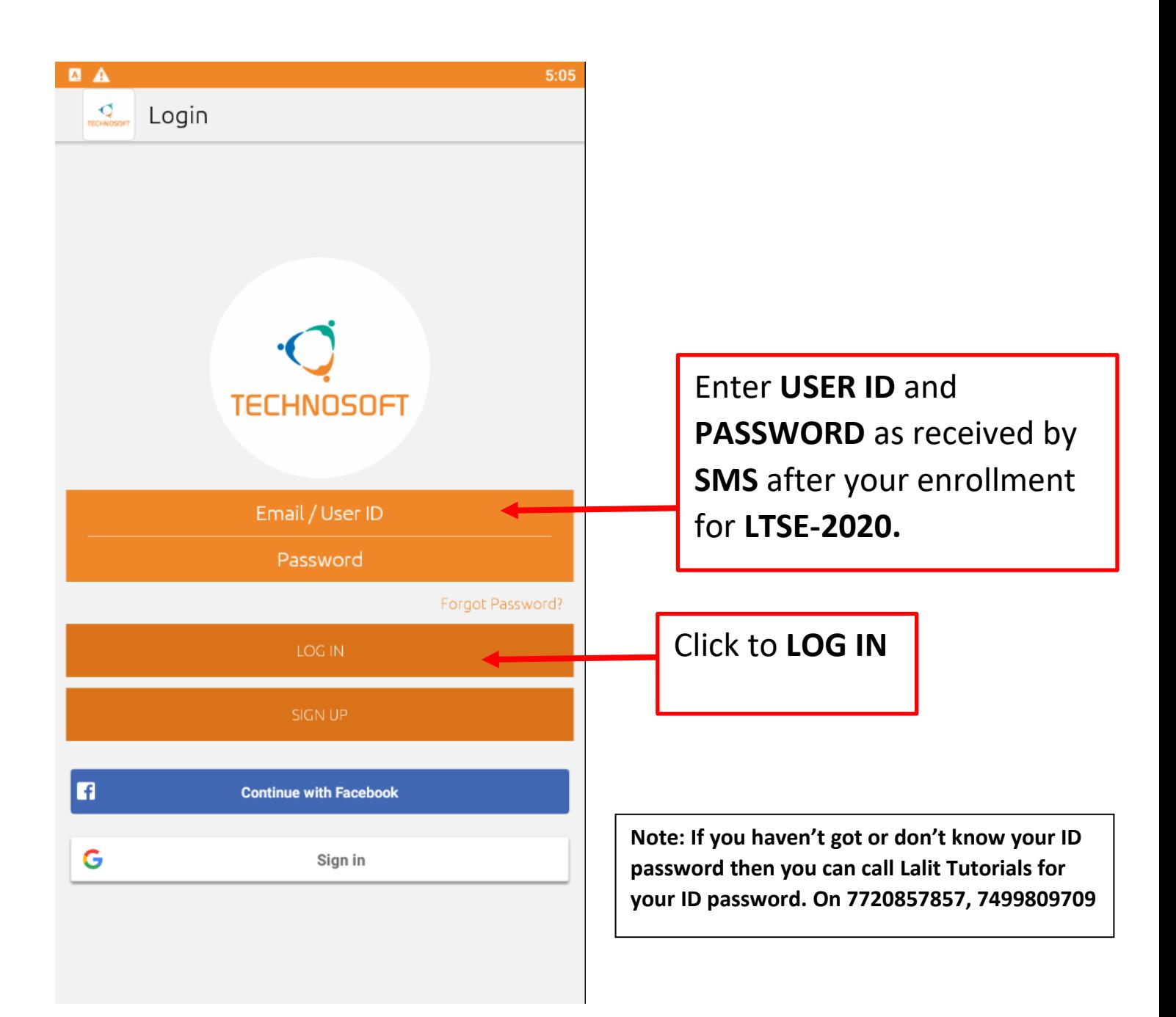

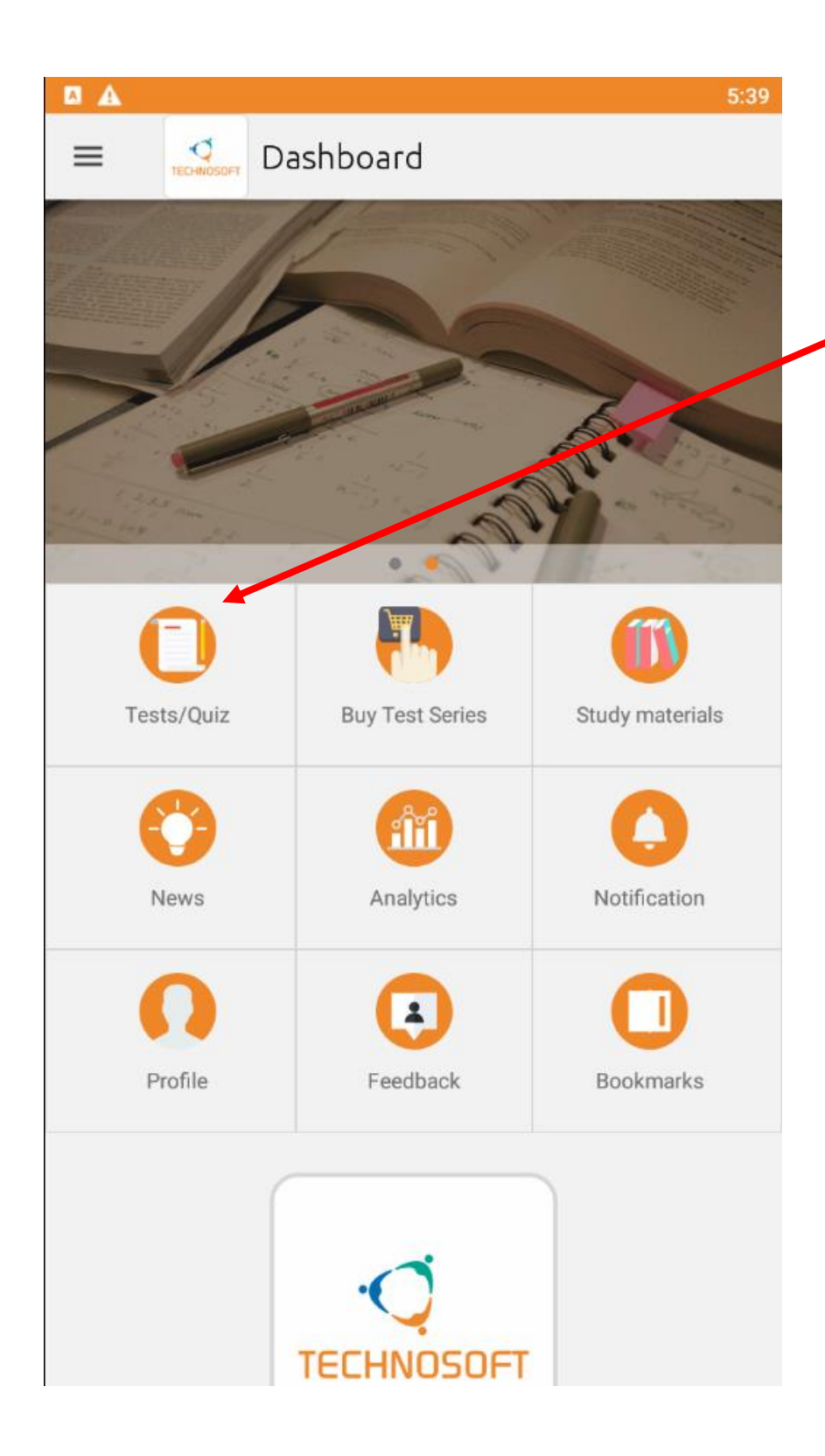

Once Logged In, Click **Test/Quiz** Option

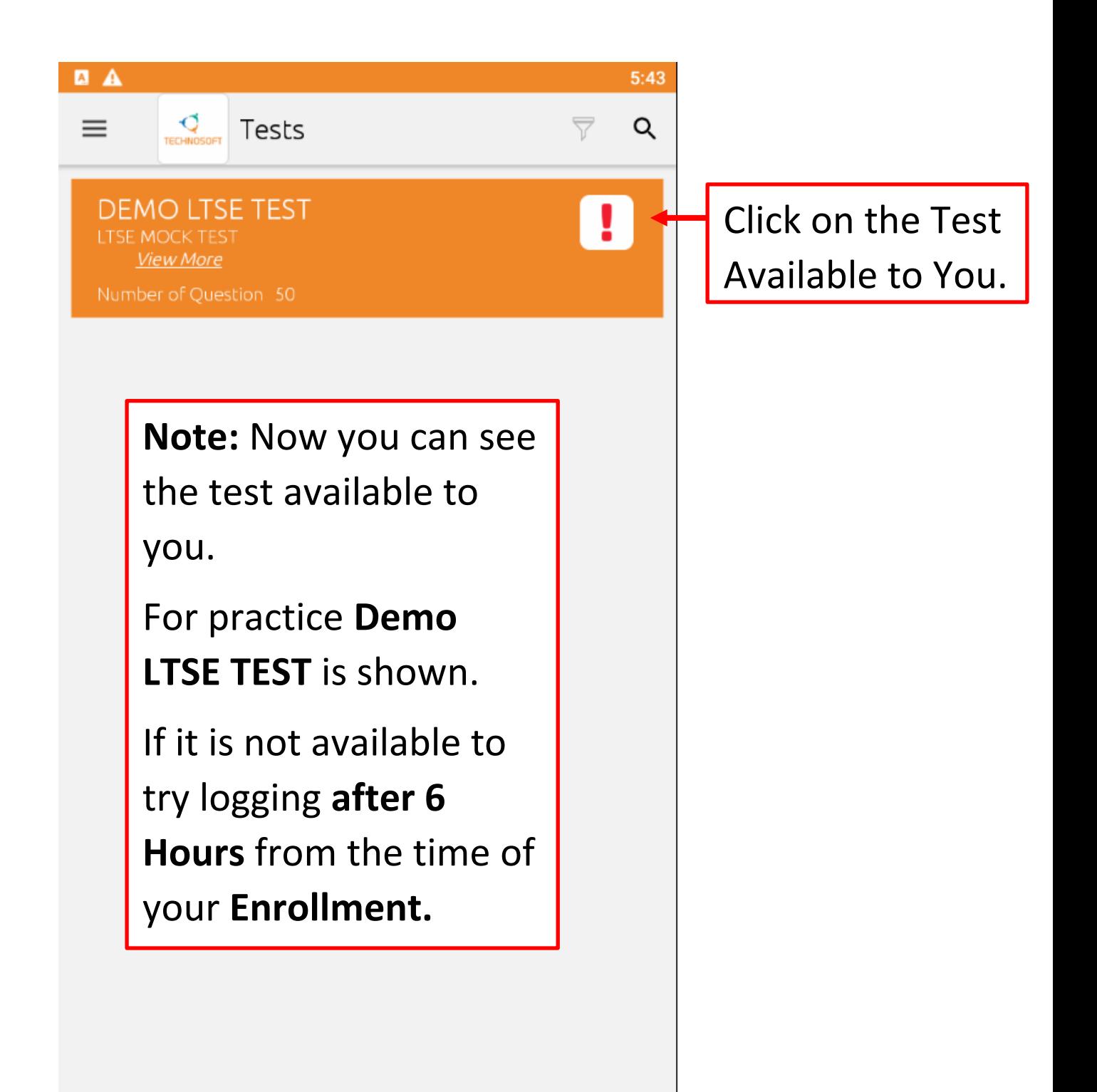

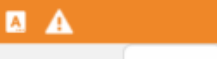

 $\equiv$ 

 $\overline{Q}$ 

Test Instruction

 $5:51$ 

- 1. Total duration of examination is 50 minutes.
- 2. The clock will be set at the server. The countdown timer in the top right corner of screen will display the remaining time available for you to complete the examination. When the timer reaches zero, the examination will end by itself. You will not be required to end or submit your examination.
- 3. The Question Palette displayed on the right side of screen will show the status of each question using one of the following symbols:

1 You have not visited the question yet.

You have not answered the question.

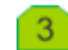

You have answered the question.

You have NOT answered the question, but have marked the question for review.

You have answered the question, but marked it for review.

## English

Thave read and understood the instruction

**TAKE TEST** 

Once you read the Instructions click the **Checkbox** and then **TAKE TEST** button.

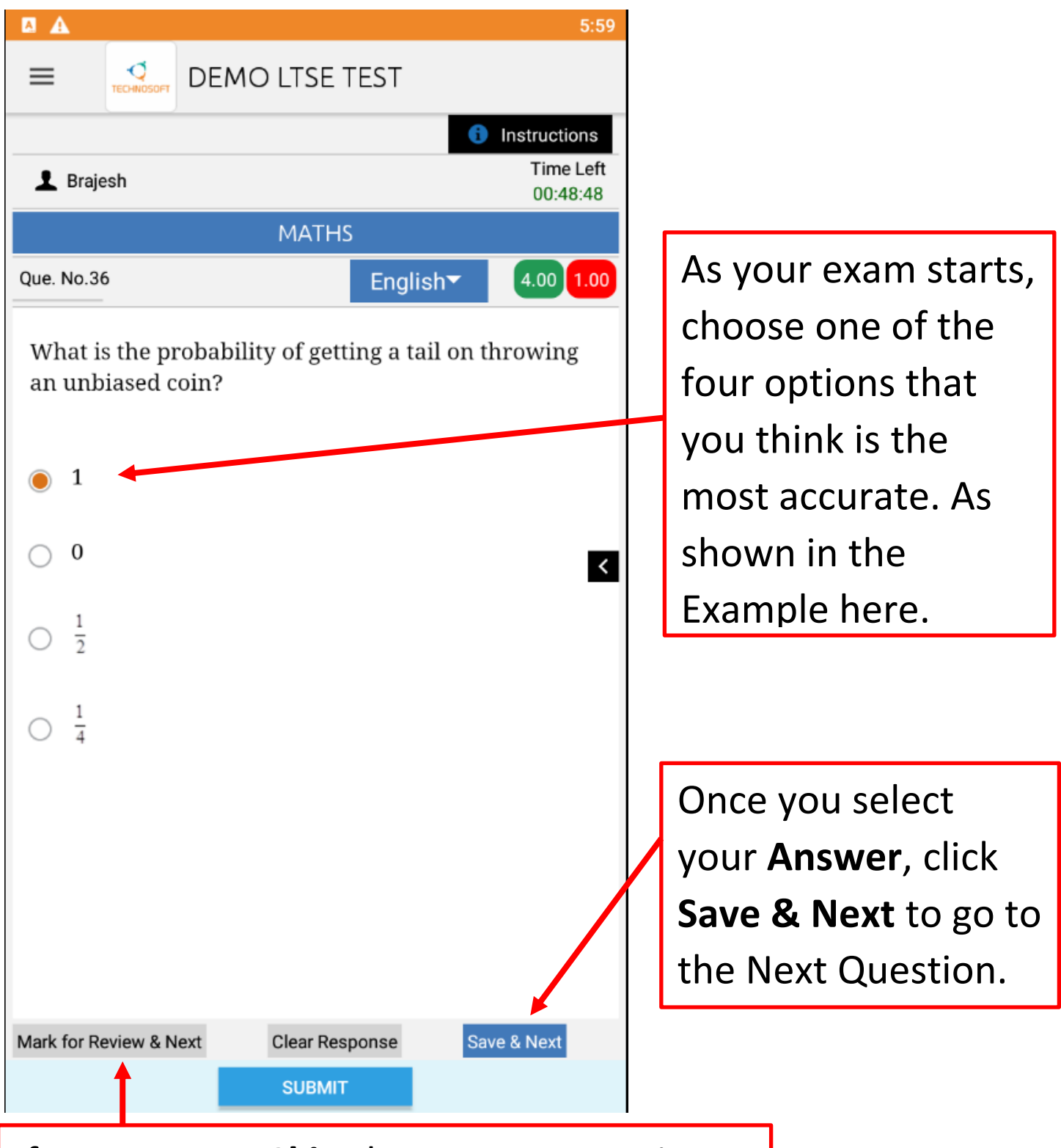

If you want to **Skip** the current question and go to the **next question** then click **Mark for Review & Next** button

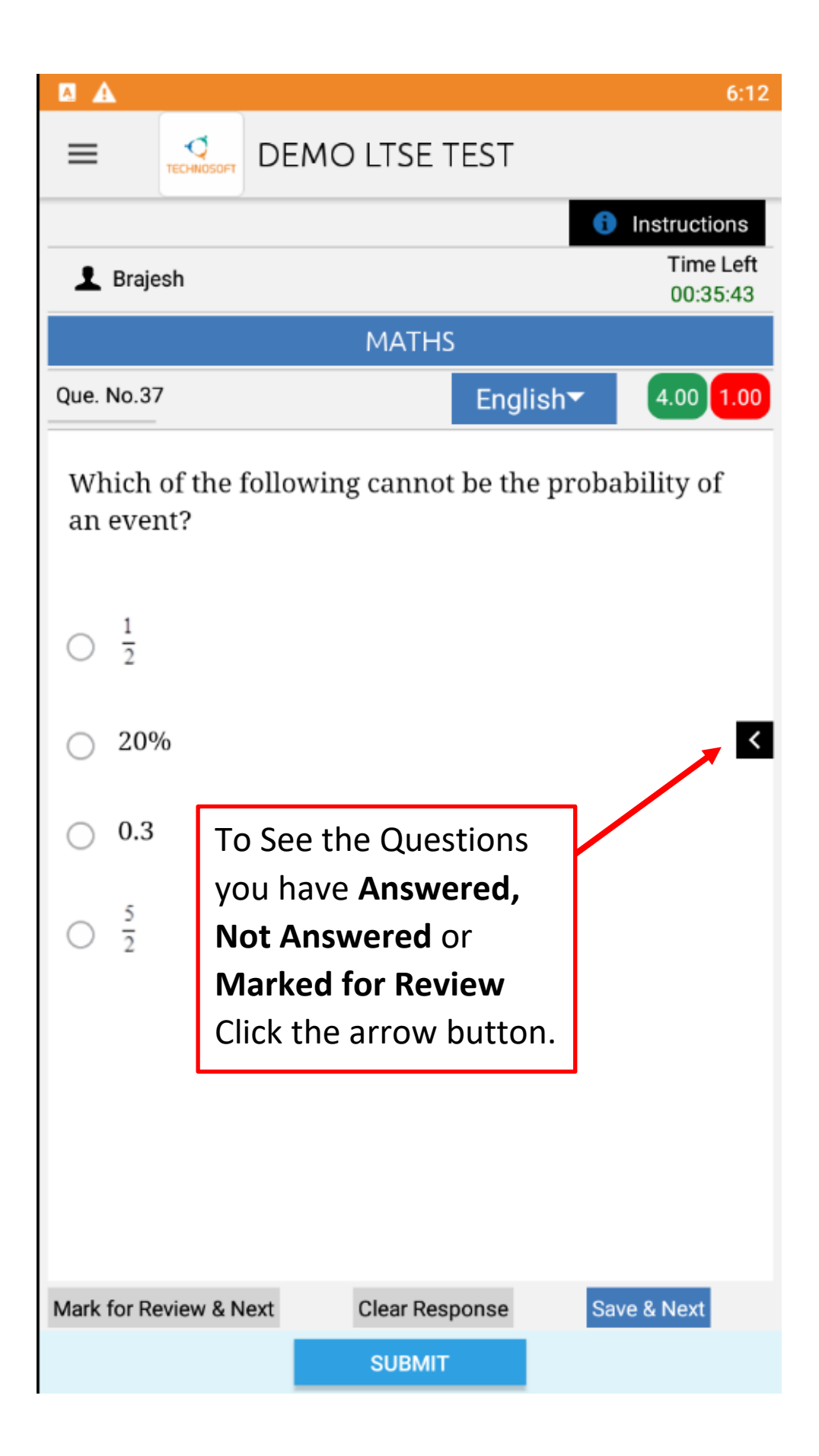

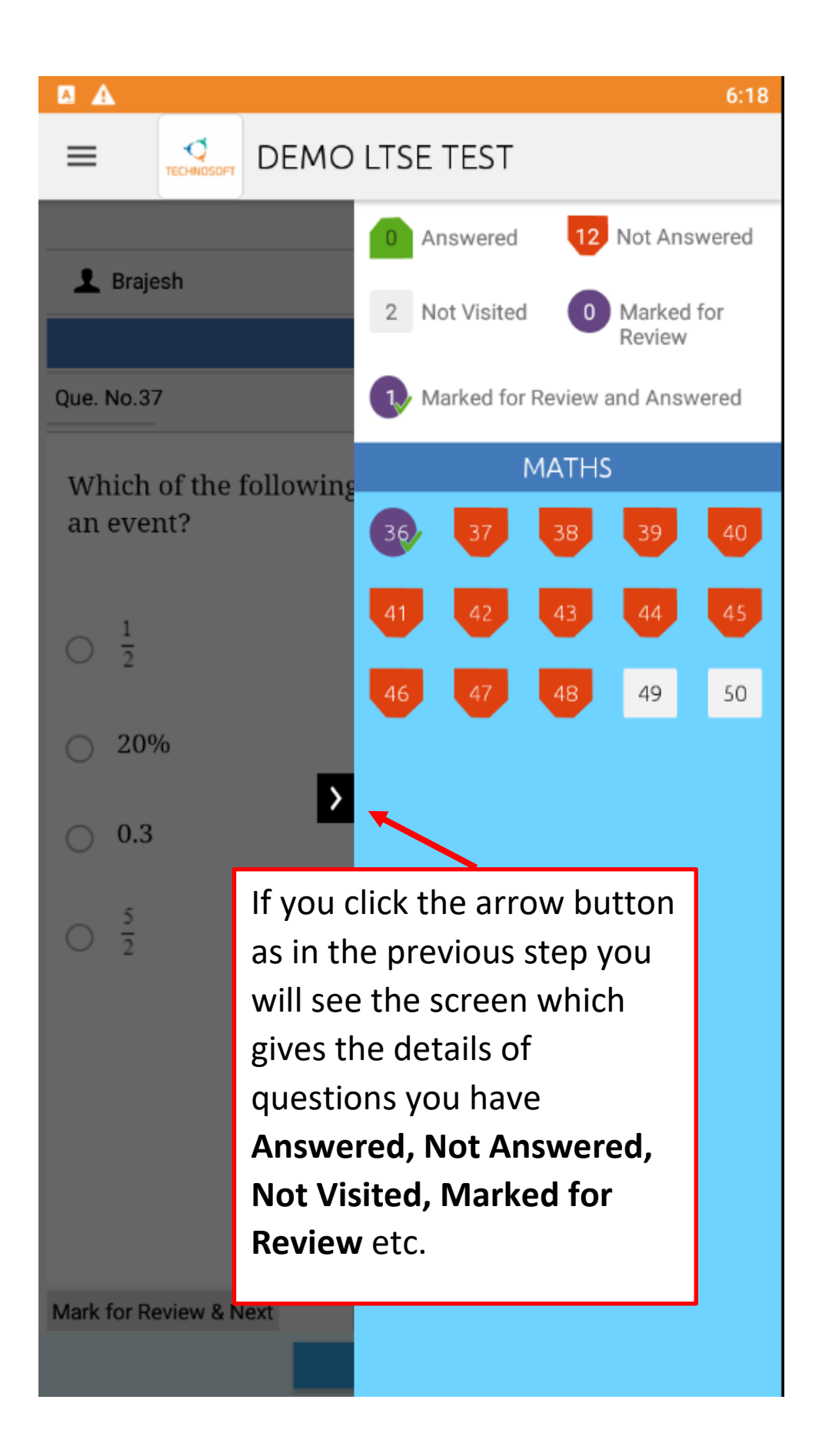

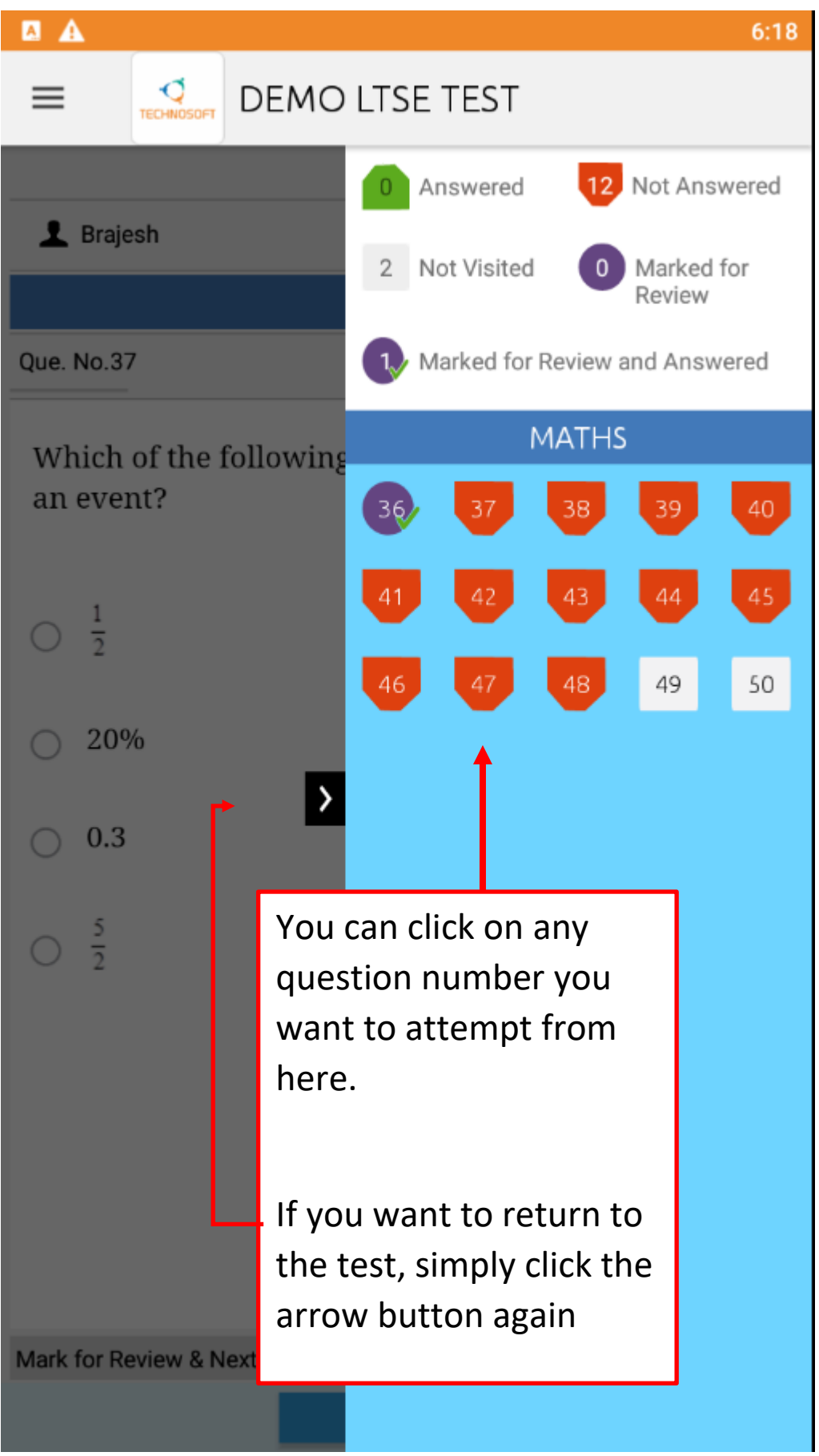

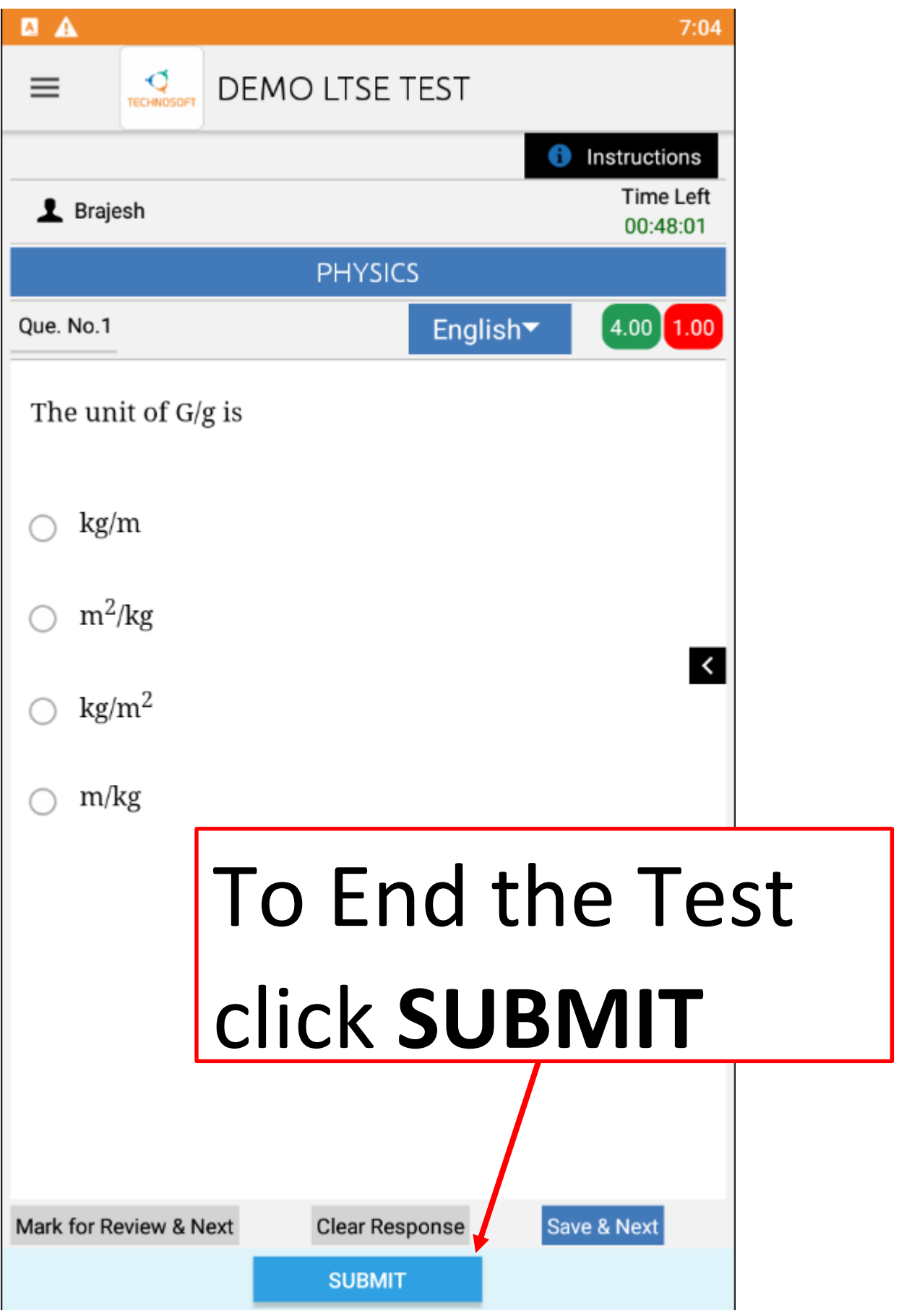

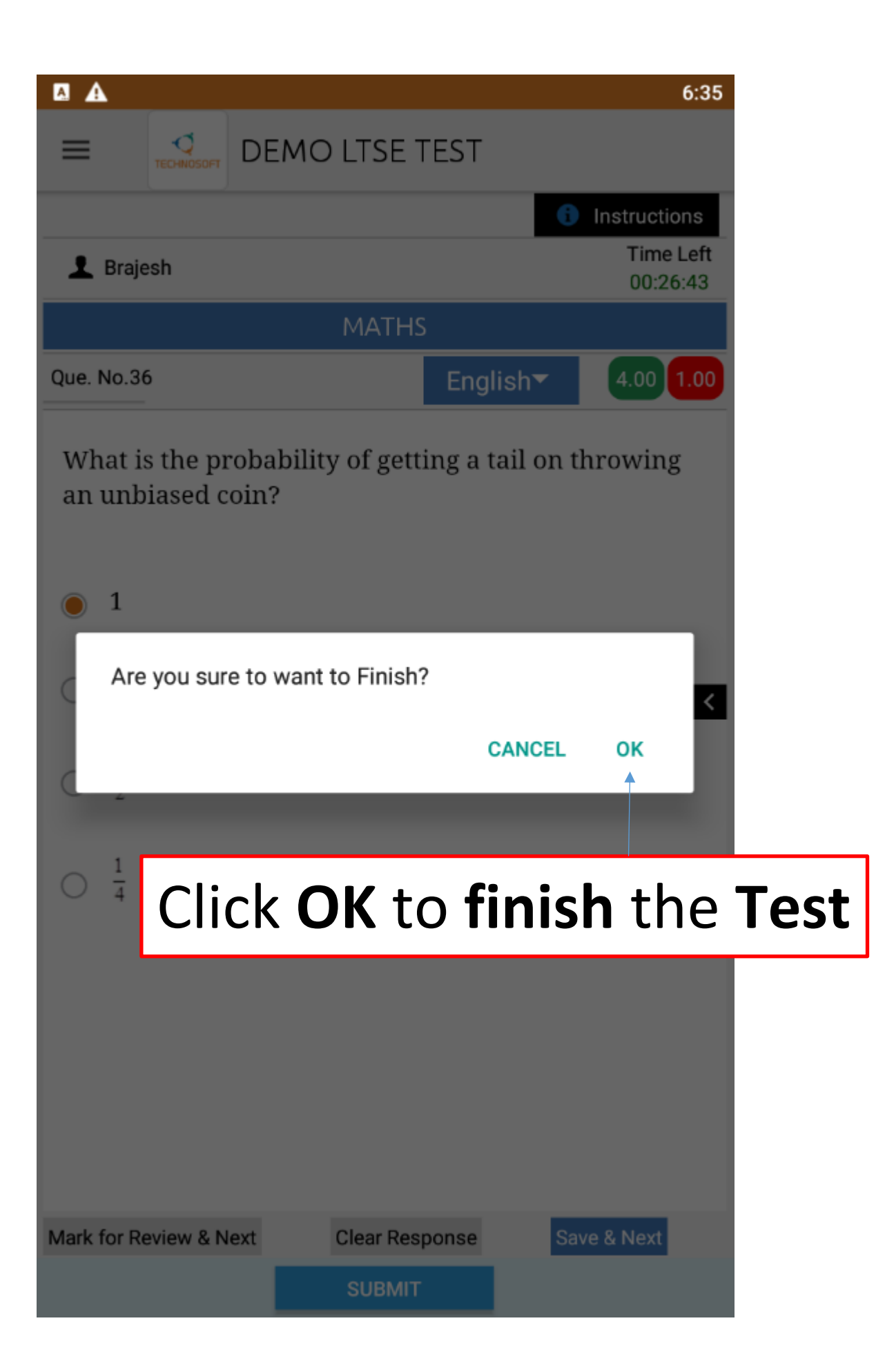

## **Thank You for Appearing to LTSE-2020.**

**Lalit Tutorials Wishes You All the Best.**